## Stampare il riepilogo del Pranzo di un giorno

**Descrizione** 

Qualora voleste conserva l'abitudine di stampare il resoconto di cosa hanno mangiato i bambini per appenderlo fuori dalle aule a beneficio di familiari che non utilizzano l'App EasyNido, potete farlo dal [Registro Sezione](https://documentazione.easy.school/documentazione/cosa-e-il-registro-sezione/).

Dopo aver inserito tutti i pasti della giornata, andando nella parte [Educatore](https://www.easynido.it/educatore/bacheca) cliccando su [Registro-](https://www.easynido.it/educatore/registro-sezione) [>Registro Sezione](https://www.easynido.it/educatore/registro-sezione) vi apparirà in alto a destra un tasto celeste "Esporta PDF Pranzo "

Il tasto interagisce sui filtri presenti in quel momento nella pagina. Per cui il giorno e la sezione selezionata.

Cliccandoci verrà aperta una modale con lo stato di avanzamento della creazione del file.

Aspettate che sia terminata la creazione e poi cliccate sul tasto celeste "Scarica".

Si aprir $\tilde{A}$  un PDF contenente il registro di una o pi $\tilde{A}$ <sup>1</sup> sezioni con il dettagli per singolo bambino ordinato alfabeticamente.

## co easynido

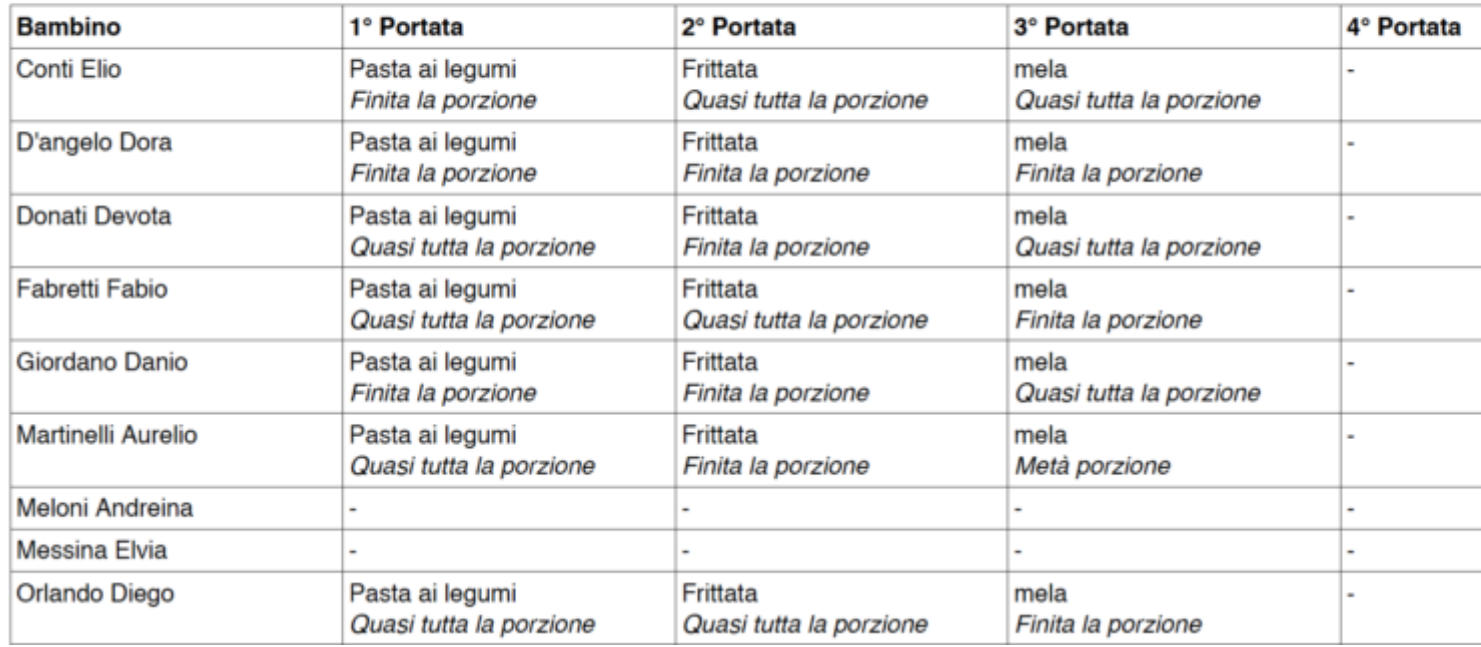

Potrete stamparlo e appenderlo cosÃ- anche i familiari meno avvezzi all'uso della tecnologia saranno contenti.

Vi consigliamo di utilizzare questa funzione nei momenti di passaggio dal vecchio sistema al nuovo al fine di rendere pi $\tilde{A}$ <sup>1</sup> soft il cambio di strumento.